# **ANÁLISE ESTRUTURAL DE UM CAIS DE CONTÊINERES ATRAVÉS DOS MÉTODOS DOS ELEMENTOS FINITOS**

Carlos Henrique Hernandorena Viegas (Programa de Pós-Graduação em Engenharia Oceânica - Universidade Federal do Rio Grande – FURG). E-mail: chviegas@gmail.com

Mauro de Vasconcellos Real (Universidade Federal de Rio Grande – FURG, Escola de Engenharia).

E-mail: mvrealgm@gmail.com

Márcio Wrague Moura (Universidade Federal de Rio Grande – FURG, Escola de Engenharia).

E-mail: mwmoura@furg.br

**Resumo**: As cargas apresentadas em um projeto estrutural resultam de diversas combinações de ações que geram valores máximos e mínimos. Esses valores são utilizados para o dimensionamento das fundações, mas não dão o conhecimento do comportamento da estrutura frente as suas solicitações individualizadas em cada uma de suas combinações de esforços. Desta forma, modelou-se um cais sobre estacas, baseado em uma estrutura real, de modo a que se pudesse conhecer o funcionamento da estrutura em suas diversas combinações. O presente trabalho teve por propósito verificar e calibrar a modelagem de um cais constituído de laje apoiada sobre estacas com a utilização do Método dos Elementos Finitos e desenvolvido no software ANSYS. Para o modelo de elementos finitos foi feita a verificação da convergência dos resultados refinando sua malha. Para verificar o modelo, utilizou-se a comparação de resultados com os seguintes modelos analíticos de uso corrente: Método de pórtico plano carregado sobre área de influência, utilizando o software Ftool; método de Nökkenteved, também utilizando o software Ftool; e um modelo tridimensional utilizando elementos de grelha e pórtico espacial, utilizando o software TQS. Os resultados da verificação mostraram-se satisfatórios, pois os diferentes métodos apresentaram valores semelhantes para as forças e momentos.

**Palavras-chave**: Estrutura Portuária, Método dos Elementos Finitos, ANSYS.

# **STRUCTURAL ANALYSIS OF A CONTAINER PIER THROUGH THE FINITE ELEMENT METHOD**

**Abstract**: The loads presented in a structural design are the result of various loading cases, which produce maximum and minimum values. These extreme values are used in the foundation design, but sometimes it is of interest to know the forces and moments for each loading case. Thus, a pile supported container pier was modeled and analyzed through the finite element method using the software ANSYS, to determine the forces and moments for each loading case. The objective of this work is to describe the finite element model calibration and verification for a pier composed by a thick slab supported on concrete piles. Initially, the convergence of the finite element results with the mesh refinement was tested. The model verification was carried out by comparing the ANSYS results with the following analytical methods: decomposition of the structure in plane frames loaded by influence surfaces, using the software FTOOL; the Nökkenteved method, also using FTOOL; and a tridimensional model using plane grid (slab) and spatial frame (piles) elements, using the software TQS. The results of the verification were satisfactory, because the different methods presented similar values for forces and moments.

**Keywords:** Port structure, Finite Element Method, ANSYS.

# **1. INTRODUÇÃO**

Em um projeto de obra portuária, para o conhecimento das ações e esforços atuantes sobre a estrutura até a fundação, é necessário desenvolver estudos em diversas ciências. A hidráulica marítima e fluvial nos dá conhecimentos das ações hidrodinâmicas de ondas e correntes, além das ações decorrentes de processos de acostagens e amarração. A geotecnia e mecânica dos solos, no desenvolvimento das fundações e conhecimento dos terrenos em que serão aplicadas. Já a análise das estruturas e a resistência dos materiais, quanto às características

mecânicas e o comportamento funcional dos materiais a serem utilizados. Tudo isso para obter o correto dimensionamento da estrutura (ALFREDINI E ARASAKI, 2014).

Geralmente, o que se vem a conhecer em termos de carregamento de um projeto estrutural, portuário ou não, são as cargas máximas e mínimas apresentadas pelo projetista, determinadas em diversas combinações de esforços e modelos matemáticos. Dessa forma, não se tem um conhecimento da distribuição desses carregamentos e dos esforços solicitantes deles resultantes, para cada combinação, ao longo de toda a estrutura. Sendo assim, verificou-se a necessidade do desenvolvimento de um modelo estrutural que demonstrasse as diversas distribuições de esforços desde a superestrutura até a fundação, embasando-se em conhecimentos práticos, teóricos e, também, os contidos nas normas técnicas.

Dentro da análise física da engenharia, o que se busca é qualificar o funcionamento e quantificar a resistência dos elementos da natureza aplicados a engenharia através de modelos matemáticos. Um dos mais precisos métodos é o chamado método dos elementos finitos (MEF). Este é um procedimento numérico, que pode ser aplicado na obtenção de soluções para uma variedade de problemas de engenharia como análises lineares, não-lineares, análise de esforço, transferência de calor, fluxo de fluido e eletromagnetismo (MOAVENI, 1999).

O método consiste na existência de uma equação integral, de modo que seja possível substituir essa integral sobre um domínio complexo por um somatório de integrais estendidas a sub domínios. Em outras palavras, é a aproximação do domínio discretizado para um número finito de subdomínios de geometria simples e arbitrária. A solução aproximada é uma combinação linear dessas funções. Se for possível calcular todas as integrais estendidas ao sub domínio, basta desenvolver o somatório correspondente ao segundo membro da integral, correspondente a uma geometria simples, como segmento de reta, triângulo, quadrilátero ou paralelepípedo. Para o caso da aplicação a análise de estruturas, a formulação intuitiva é baseada no princípio dos trabalhos virtuais (AZEVEDO, 2003).

Este artigo, tem por objetivo apresentar parte de um trabalho de pesquisa, verificando e calibrando um modelo estrutural que terá como finalidade principal desenvolver a distribuição correta e necessária de cargas através de um cais de contêineres.

Dentro dessa ideia, foi escolhido um modelo baseado no berço 1 (Fig. 1) de ampliação do cais do TECON-RS (Fig. 2), localizado na cidade de Rio Grande-RS, por se tratar de uma situação real, executada, em que podemos fazer comparações dos resultados do modelo e do projeto.

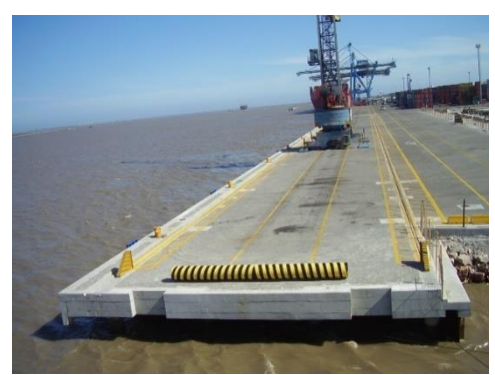

Figura 1. Foto de um dos berços de ampliação do TECON-RS. Fonte: Diones de Souza Dani.

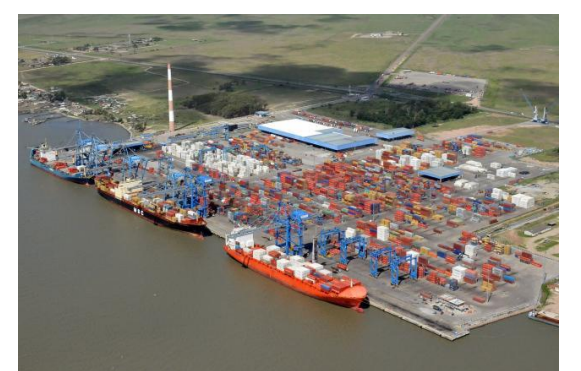

Figura 2. Fotografia aérea do TECON-RS. Fonte: http://www.guiamaritimo.com/

## **2. METODOLOGIA**

Para a realização deste trabalho, foi desenvolvido um modelo tridimensional(Fig. 3), executado no software de elementos finitos ANSYS, baseado no projeto real do berço 1 de ampliação do cais do TECON-RS, localizado na cidade de Rio Grande-RS. Com essa finalidade utilizaram-se outros três métodos analíticos para distribuição de esforços e comparação de resultados: Pórtico simples bidimensional para uma faixa de estacas utilizando o software Ftool; método de Nökkentteved também utilizando o software Ftool (programa gráfico-interativo para análise de estruturas planas); e um modelo tridimensional de grelhas e pórtico espacial utilizando o software TQS(programa gráfico-interativo para análise e dimensionamento de estruturas). Além de um processo de refinamento da malha aplicada ao cais no próprio modelo do ANSYS de elementos finitos, com o intuito de demonstrar a convergência dos resultados e portanto, que o modelo está calibrado e distribuindo as cargas corretamente até a sua fundação.

#### **2.1 Modelo tridimensional utilizando MEF(ANSYS)**

O modelo foi constituído de 60 estacas circulares vazadas com diâmetro externo e interno respectivamente de 0,80m e 0,50m; vigas retangulares longitudinais sobre as cabeças das estacas e sob a laje superior com dimensão de 1,20m x 0,40m; e, uma laje superior de dimensões de 49,97m x 23,04m x 0,60m, apoiada sobre as vigas longitudinais.

O comprimento de engastamento das estacas foi determinado em 21,50m, desde o nível do topo da laje até o engaste na base da fundação. Para isto, utilizou-se o método de Davisson e Robinson, que determina um comprimento, Ls, que, somado ao comprimento livre da estaca, Lu, nos leva a uma haste rigidamente engastada, de comprimento  $Le = Lu + Ls$ , de forma a ter um deslocamento igual ao da estaca cravada no solo (DAVISSON E ROBINSON, 1965).

### **2.2 Elementos utilizados**

Para a modelagem no ANSYS, foi utilizado o elemento de barra Beam189 para as vigas e as estacas e o elemento de casca shell93 para a laje superior. Esses elementos foram estudados e escolhidos de forma a se adequarem satisfatoriamente a situação, de forma a gerar resultados coerentes.

#### **2.2.1 Elemento Beam189**

O elemento Beam189 (Fig. 4) foi utilizado para a modelagem tanto das vigas, quanto das estacas. O elemento trabalha de forma linear ou não-linear e é representado em forma de barra, com três nós em três dimensões, baseando-se na teoria de vigas de Timoshenko. Quanto às solicitações, trabalha com esforços de cisalhamento, flexão e torção, apresentando seis graus de liberdade, podendo ser ampliado para um sétimo grau que representa a deformação do material. Os parâmetros de entrada do elemento limitam-se ao perfil de seção transversal, módulo de elasticidade e coeficiente de Poisson (ANSYS, 2009).

### **2.2.2 Elemento Shell93**

O elemento shell 93(Fig. 5) trabalha com elementos quadráticos, utilizando oito nós com seis graus de liberdade, apresentando translação e rotação nas direções x, y e z. Desta forma, é um elemento que trabalha com qualidade tanto com superfícies de forma curva como com formas retas. O elemento pode ser discretizado tanto como isotrópico quanto ortotrópico e pode apresentar espessuras variáveis (ANSYS, 2009).

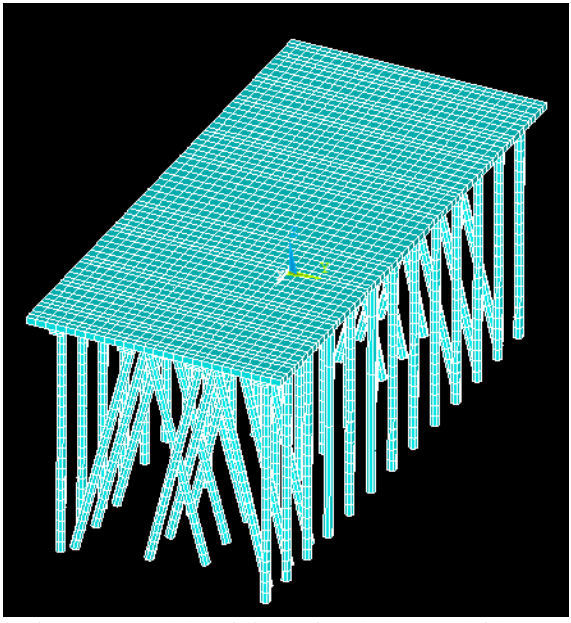

Figura 3. Modelo tridimensional desenvolvido no software ANSYS.

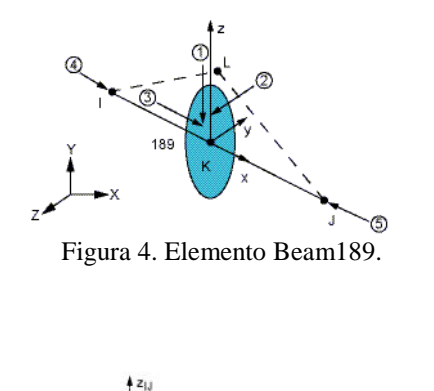

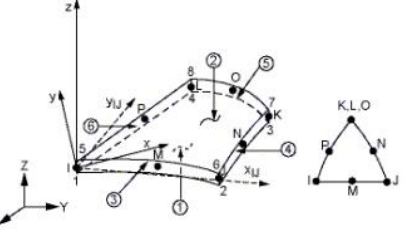

Figura 5. Elemento Shell93.

## **2.2.3 Parâmetros de rigidez**

Os parâmetros de rigidez foram escolhidos tal qual o cais estudado foi executado, apresentando em sua memória de cálculo, fck = 50 MPa para o concreto; módulo de elasticidade secante Ecs = 33658 MPa e coeficiente de Poisson  $v = 0.2$ .

## **2.3 Pórtico plano carregado sobre área de influência.**

No primeiro modelo de comparação, foi desenvolvido um método muito usual para prédimensionamento de estruturas, que consiste na distribuição de áreas de influência da laje sobre as estacas. Separando neste caso, duas faixas longitudinais de estacas (Fig 6), a primeira contendo estacas inclinadas (Fig 7) e a segunda contendo apenas estacas verticais (Fig 8). O modelo foi executado no software Ftool de análise estrutural plana (Martha, 2012). Dessa forma, pode-se gerar aproximadamente qual carregamento estaria sendo distribuído para cada estaca. Porém, esse método de cálculo apresenta alguns desafios, como representar a mesma rigidez entre as estruturas estudadas, uma vez que o modelo espacial abrange a laje, as vigas longitudinais e as estacas, formando uma ligação dos três elementos e se aproximando de uma viga T sobre estacas. Outro obstáculo para se obter resultados precisos entre os dois métodos, é que o modelo tridimensional obtém estacas inclinadas em mais de uma direção, utilizadas nesse tipo de estrutura para absorver esforços horizontais gerados por marés e correntes. Essas situações acabam deixando os resultados do pórtico plano mais imprecisos em relação ao modelo de elementos finitos do ANSYS. Dessa forma, foi utilizada apenas uma carga vertical de 50 kN/m2 aplicada sobre a laje para análise, procurando se obter resultados mais precisos.

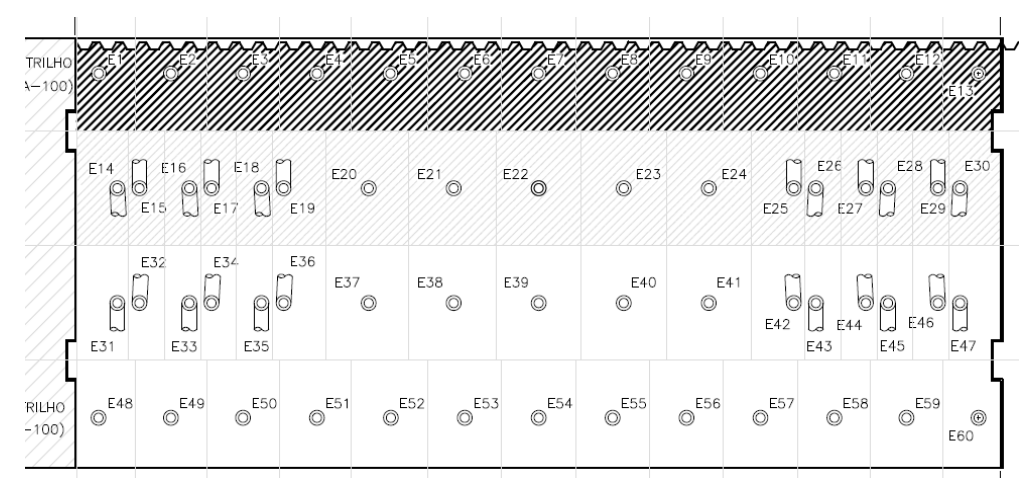

Figura 6. Plata baixa demarcando as faixas de áreas de influência utilizada para construção dos pórticos no software Ftool.

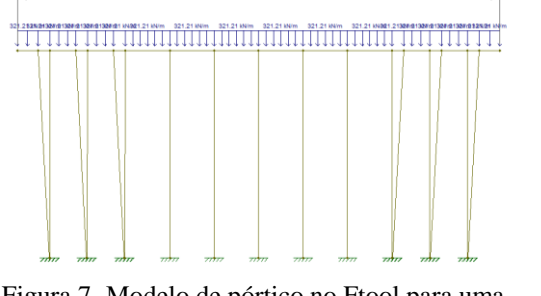

Figura 7. Modelo de pórtico no Ftool para uma faixa contendo estacas inclindas.

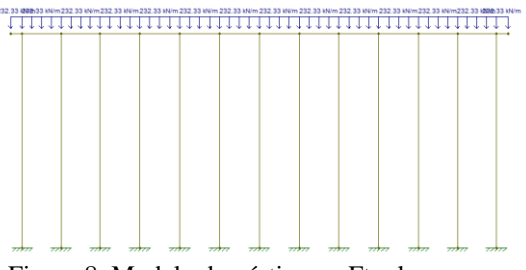

Figura 8. Modelo de pórtico no Ftool para uma faixa contendo apenas estacas verticais.

### **2.4 Método de Nökkenteved**

Essa etapa do trabalho foi desenvolvida para comparar os resultados utilizando uma faixa transversal de estacas do cais (Fig. 9) utilizando o método de Nökkenteved. Segundo Mason(1982), esse método baseia-se em admitir que o bloco que liga as estacas seja infinitamente rígido e que as estacas devam ser elásticas acompanhando o movimento da laje. Isso deve-se ao fato que o método foi desenvolvido para análise de estacas em blocos de fundação, que são consideravelmente rígido frente as estacas. Além disso, as estacas devem estar apoiadas no topo e na base. Nesse caso, para a determinação dos esforços normais nas estacas foi utilizado o método das deformações, aplicando-se à laje movimentos rígidos unitários de translação vertical e horizontal e de rotação. Para isso foi adotada uma espessura maior para a laje do cais de forma que ela ficasse com uma rigidez bastante elevada.

A construção do modelo foi desenvolvida no software Ftool (Fig. 10), e foi adotado o mesmo comprimento para todas estacas além das mesmas serem articuladas tanto na laje quanto na base. O método consiste em determinar um centro elástico a uma altura z0 localizada pela intersecção da projeção dos eixos das estacas inclinadas, onde aplicamos os carregamentos e determinamos os esforços normais de cada estaca. Para este caso, foi adotada uma simplificação, considerando todas as estacas iguais e o estaqueamento simétrico. Dessa forma, a carga nas estacas dá-se por (Alonso, 1989):

$$
Ni = V\left(\frac{Cos\alpha_t}{\sum Cos^2\alpha_t}\right) + H\left(\frac{Sen\alpha_t}{\sum Sen^2\alpha_t}\right) + M\left(\frac{P_t}{\sum P^2}\right)
$$

 **(1)**

Sendo: Ni a força normal absorvida pela estaca; V a força vertical do cais aplicada no centro elástico; H a força horizontal do cais aplicada no centro elástico; M o momento produzidos pelas forças V e H e α o ângulo entre a estaca e o eixo vertical. Destaca-se que nesta etapa foi adotado o mesmo tipo de carregamento do item 3.2. Portanto, além de não existir carregamento horizontal, o momento é nulo, e, considerando-se o pórtico simétrico, resulta na equação apenas o cálculo que utiliza a força vertical.

Considerando-se que, embora as estacas apresentem-se simétricas, isso não acontece com a laje. Desta forma, para uma primeira verificação de consistência na aplicação do modelo, foi adotada a Eq. (1) comparando-se os resultados obtidos com um modelo semelhante no FTool. Demonstrada a validade, em um segundo momento a não simetria da laje foi considerada e novos resultados para esta condição forma obtidos para comparação com o modelo do ANSYS.

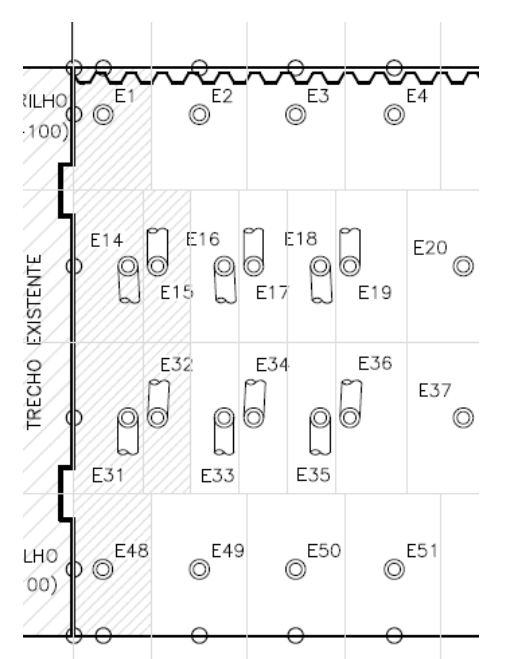

Figura 9. Plata baixa demarcando a faixa de área de influência utilizada para construção do pórtico no Ftool para o método de Nökkenteved.

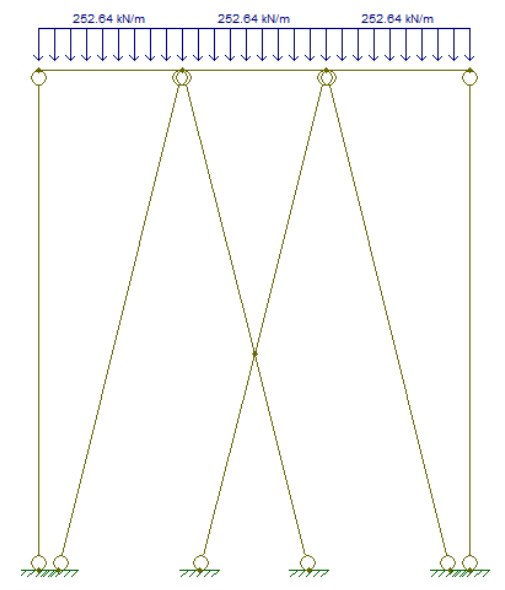

Figura 10. Modelo de pórtico desenvolvido no Ftool para o método de Mökkenteved.

## **2.4 Modelo tridimensional utilizando o método de grelhas e pórticos (TQS)**

Para esta etapa do trabalho, o intuído foi o de comparar os resultados de dois modelos tridimensionais: o modelo principal baseado no método dos elementos finitos com um modelo baseado no método de grelha e pórtico. Para isso, o mesmo foi desenvolvido no software TQS (Fig. 11), que é um software para análise e cálculo de estruturas de concreto-armado, concreto-protendido, alvenaria estrutural e estruturas pré-moldadas (TQS, 2011). Nessa comparação a análise foi realizada em duas fases. A primeira com uma carga vertical de 50 kN/m2 como nos outros modelos, e, a segunda, com apenas duas cargas horizontais concentradas de 1000 kN aplicadas nas posições de projeto das defensas (Fig. 12).

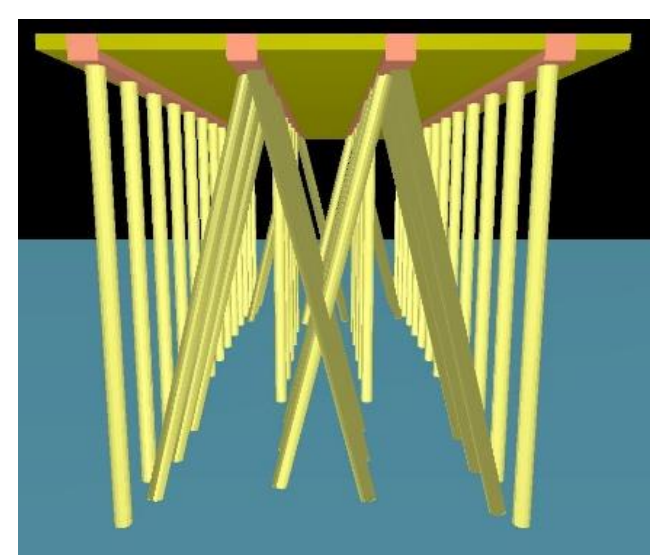

Figura 11: Modelo tridimensional desenvolvido no software TQS.

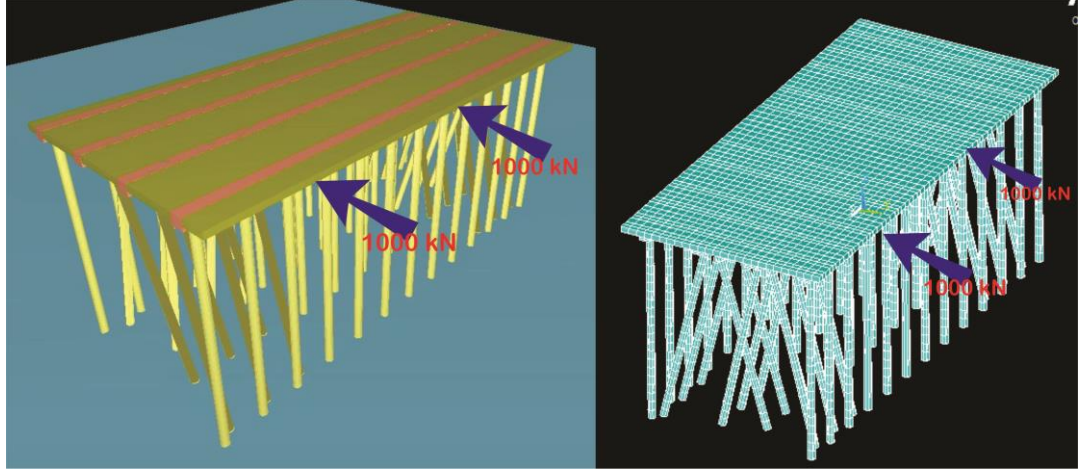

Figura 12: Modelos tridimensionais, TQS e ANSYS.

#### **2.4 Malhas e convergência**

Além da análise dos resultados do modelo discretizado no ANSYS, comparado-o com os outros modelos, foi necessária uma verificação do mesmo refinando sua malha. Isso, para assegurar que com os elementos utilizados existisse uma convergência de resultados tanto para uma malha mais espaçada como para uma mais refinada.

Sendo assim, com o intuito de demonstrar a convergência do modelo, foram refinadas 4 diferentes malhas quadradas, sendo elas: 1,00m x 1,00m; 0,50 m x 0,50 m; 0,25m x 0,25m e 0,10m x 0,10m.

## **3. RESULTADOS**

### **3.1 Malhas e convergência**

Pode-se verificar no gráfico apresentado (Fig. 13), que os resultados, independente da malha utilizada, convergem para os mesmos valores, verificando a modelagem adotada com os elementos escolhidos na utilização do Método dos Elementos Finitos.

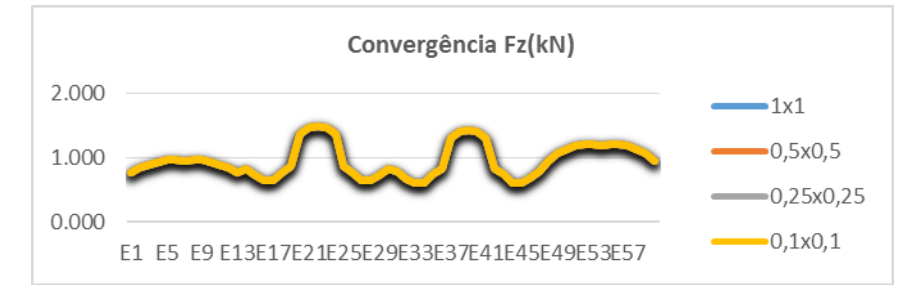

Figura 13. Gráfico Fz x Estacas que demonstra a convergência das malhas sobre carga vertical.

#### **3.2 Pórtico plano carregado sobre área de influência**

Pode-se verificar pelos resultados apresentados nos gráficos das "Figs. 14 e 15", que, comparando o modelo principal do ANSYS e o modelo de pórtico carregado para uma faixa longitudinal de estacas - contendo estacas inclinadas -, que os resultados das reações tanto na vertical z, como horizontal x, apresentam valores muito próximos. Isso demonstra a coerência desses resultados. Além disso, para as reações no sentido y e para os momentos, foi verificada a sua tendência para zero.

Para uma faixa longitudinal contendo apenas estacas verticais, verificou-se que as reações verticais são praticamente as mesmas (Fig. 16) para os dois modelos o que verifica a malha 3d.

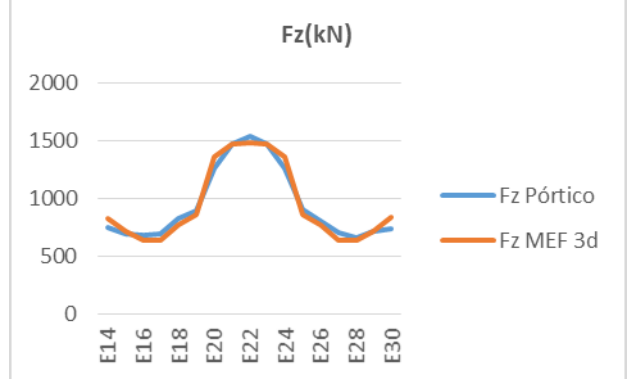

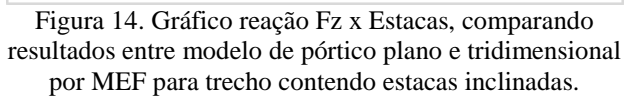

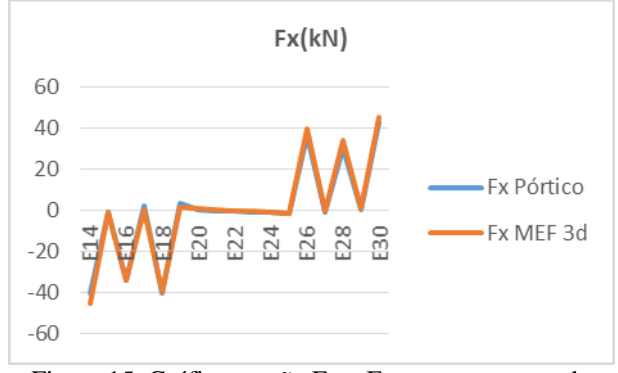

Figura 15. Gráfico reação Fx x Estacas, comparando resultados entre modelo de pórtico plano e tridimensional por MEF para trecho contendo estacas inclinadas.

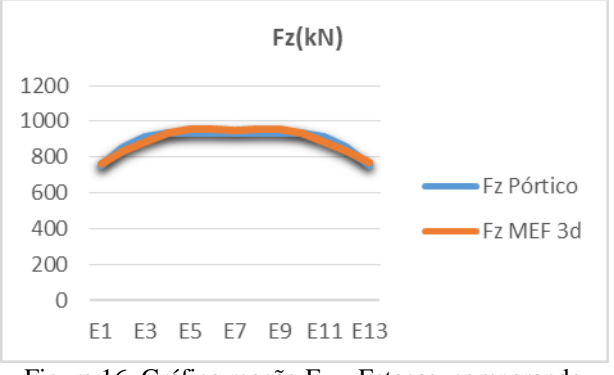

Figura 16. Gráfico reação Fz x Estacas, comparando resultados entre modelo de pórtico plano e tridimensional por MEF para trecho contendo apenas estacas verticais.

### **3.3 Método de Nökkenteved**

Os resultados obtidos na Tab. 1, representam o desenvolvimento da Eq. (1) no modelo no Ftool apresentado na Fig. 10. Comparando com os resultados dos esforços normais nas estacas do pórtico apresentados na Tab. 2, verifica-se a adequação do modelo com a consideração de estacas e laje simétricos. A Tab. 2, por sua vez, apresenta os resultados considerando-se a laje na sua condição real. A diferença relativa dos resultados apresentada em porcentagem máxima foi da ordem de 4 %. Isto demonstra a proximidade entre os resultados dos dois métodos, levando-se em conta o tipo de estrutura de engenharia.

| <b>Estacas</b> | Ni(kN)     | Ni(kN)<br>Nökkenteved) | Diferença<br>relativa<br>(%) |
|----------------|------------|------------------------|------------------------------|
|                | Equação(1) | Ftool                  |                              |
| E1             | 828,5      | 816,88                 | 1,40                         |
| E14            | 781,2      | 792,51                 | 1,45                         |
| E15            | 778,8      | 792,51                 | 1,76                         |
| E31            | 778,8      | 792,51                 | 1,76                         |
| E32            | 778,8      | 792,51                 | 1,76                         |
| E48            | 825,8      | 816,88                 | 1,08                         |

Tabela 1. Resultados dos esforços normais nas estacas obtidos do pela equação 1 e pelo método de Nökkenteved.

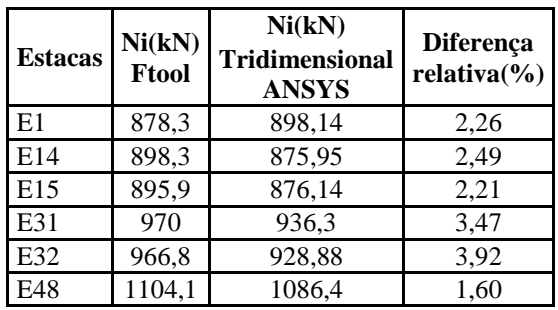

Tabela 2. Força normal nas estacas pelo método de Nökkenteved.

## **3.4 Molelo tridimensional utilizando o método de grelha e pórticos(TQS)**

Os resultados apresentados pelo TQS com os do modelo do ANSYS ficaram muito aproximados, demonstrando coerência de resultados para reações nas direções x, y e z. As Figs. 17 a 22 correspondem à aplicação da carga vertical e as Figs. 23 a 25 à carga horizontal. Algumas diferenças são verificadas nas Figs. 20 a 21, porém, para a ordem de carregamentos e reações, estes resultados são considerados pequenos e residuais nestas estacas. Estas diferenças se justificam pela dificuldade de representar exatamente a mesma rigidez entre os dois modelos com softwares distintos (TQS e ANYS). Por outro lado, mesmo apresentando diferenças, as linhas seguem a mesma tendência de valores e isso é satisfatório.

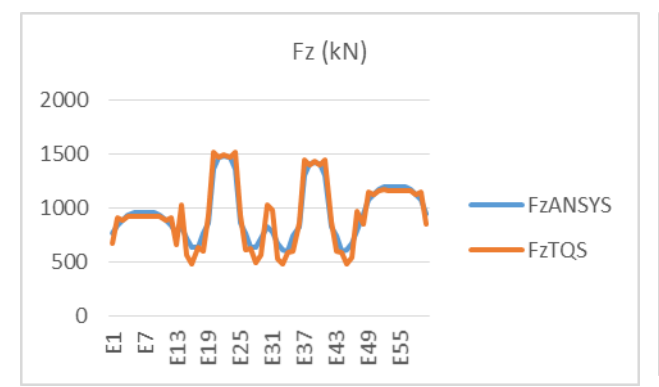

Figura 17. Gráfico reação Fz x Estacas, comparando resultados entre os modelos tridimensionais com carga vertical.

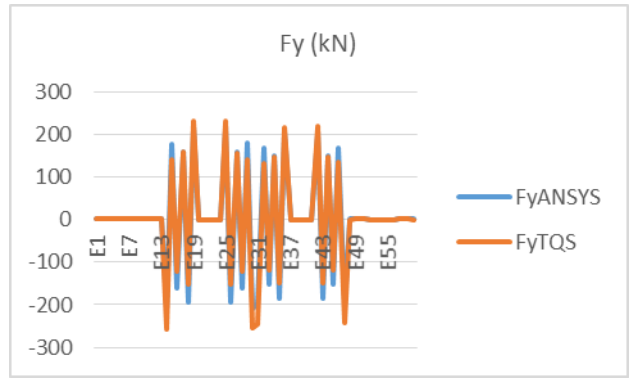

Figura 19. Gráfico reação Fy x Estacas, comparando resultados entre os modelos tridimensionais com carga vertical.

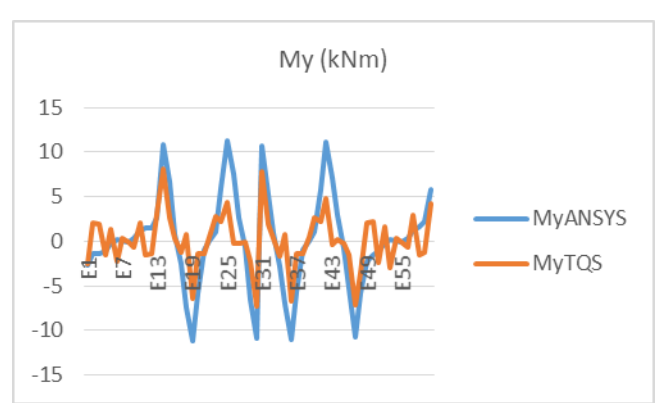

Figura 21. Gráfico reação My x Estacas, comparando resultados entre os modelos tridimensionais com carga vertical.

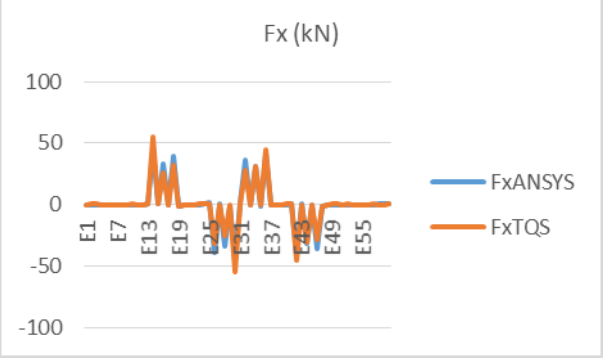

Figura 18. Gráfico reação Fx x Estacas, comparando resultados entre os modelos tridimensionais com carga vertical.

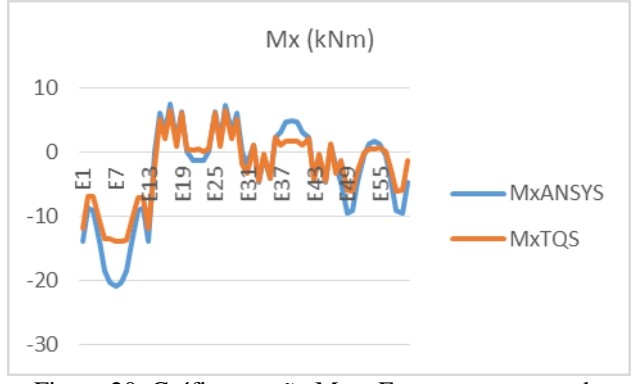

Figura 20. Gráfico reação Mx x Estacas, comparando resultados entre os modelos tridimensionais com carga vertical.

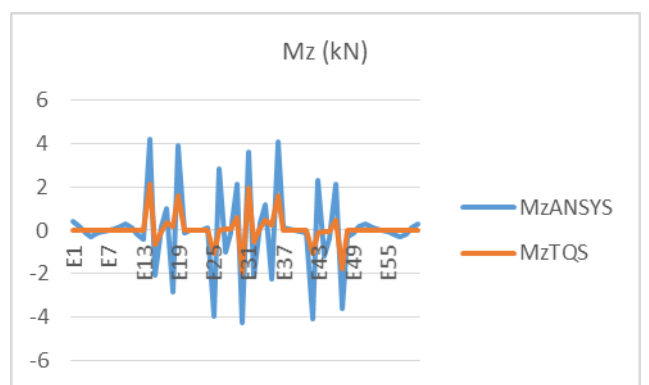

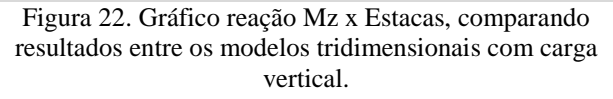

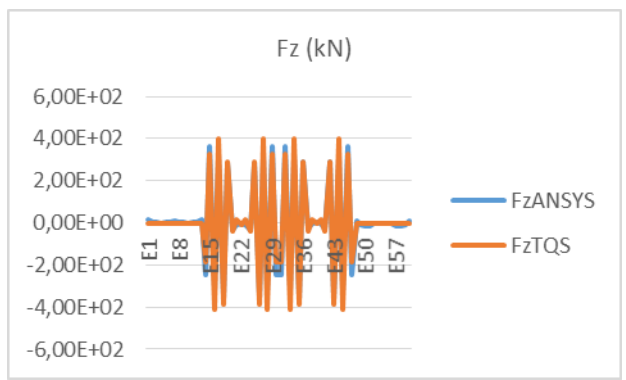

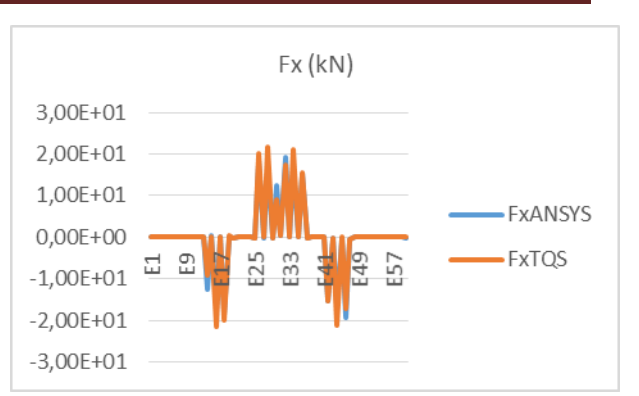

Figura 23. Gráfico reação Fz x Estacas, comparando resultados entre os modelos tridimensionais com carga horizontal.

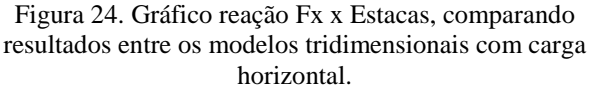

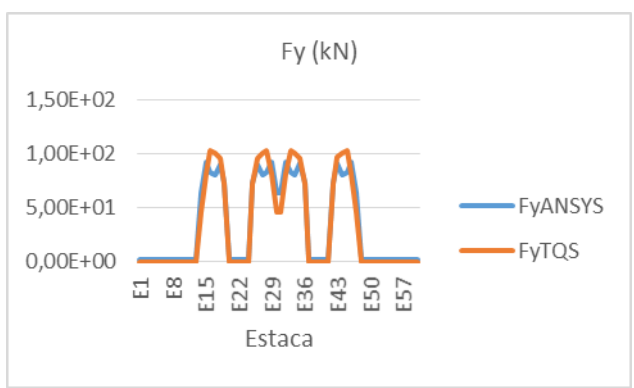

Figura 25. Gráfico reação Fy x Estacas, comparando resultados entre os modelos tridimensionais com carga horizontal.

# **4. CONCLUSÕES**

No presente trabalho, modelou-se um cais de contêineres no software ANSYS, afim de se conhecer o comportamento da estrutura frente aos diversos carregamentos solicitados a um cais. Com o propósito de calibrar e demonstrar que o modelo tem comportamento coerente, foram comparados resultados de análise com outros quatro modelos e métodos. Na primeira comparação, carregou-se o modelo do ANSYS com uma carga vertical de 50 kN/m2 sobre a laje e desenvolveu-se dois pórticos planos no software Ftool, carregados na forma de área de influência. O primeiro com uma faixa longitudinal de estacas contendo estacas verticais e inclinadas, e o segundo com uma faixa longitudinal de apenas estacas verticais. Na segunda análise utilizando-se o método de Nökkenteved, adotou-se o mesmo carregamento do primeiro método e, também construindo um pórtico plano no Ftool para uma faixa transversal de estacas. No terceiro modelo de comparação, construiu-se no software TQS o modelo do cais, o qual utiliza o modelo de grelha e um modelo pórtico espacial para análise. Foram verificados resultados para dois carregamentos não concomitantes, sendo um de 50 kN/m2 sobre a laje do cais, e outro, com duas cargas concentradas horizontais de 1000 kN cada, na região onde se localizam as defensas do cais real. Por fim, utilizando apenas o modelo do ANSYS, comparou-se resultados, adotando-se também 50 kN/m2 sobre a laje, e quatro refinamentos de malhas.

Com base nos resultados apresentados, conclui-se, que o modelo tridimensional desenvolvido no software ANSYS apresenta distribuição coerente de cargas, tanto no que se refere a carga vertical, quanto a horizontal. Assim, considera-se o mesmo calibrado e apto a receber as diferentes combinações de esforços gerados sobre um cais de contêineres. Na continuidade

desta pesquisa serão estudadas as mais variadas combinações de carregamento como carga permanente, carga acidental, atracação, amarração, vento, etc...

### **REFERÊNCIAS**

**ALFREDINI, P.; ARASAKI, E.** *Obras Portuárias,* Blucher, São Paulo, SP, Brasil, 2014.

**ALONSO, U.,** *Dimensionamento de Fundações Profundas*, Blucher, São Paulo, Brasil, 1989.

**ANSYS**, *"User's Manual (version 12.1)",* Swanson Analysis System Inc,, Houston, USA, 2009.

**AZEVEDO, A.,** *Método dos elementos finitos*, Faculdade de Engenharia da Universidade do Porto, Portugal, 2003.

**DAVISSON, M. T.; ROBINSON, K. E**., *Bending and buckling of partially embedded piles*. Conference on soil mechanics and foundation engineers. Montreal, Canadian, 1965.

**MARTHA, L. F.,** *Ftool, Um programa gráfico-interativo para ensino de comportamento de estruturas*. Versão educacional 3.00, versão Lisboa. Lisboa, Portugal, 2012.

**TQS INF. LTDA,**. *Manuais do TQS versão 15*. São Paulo, Brasil, 2011.

**MASON, J.** *Obras Portuárias*, Campus, Rio de Janeiro, Brasil, 1982.

**MOAVENI, S.,** *Finite Element Analysis (Theory and Application with ANSYS),* Pretice Hall, New Jersey, USA,1999.